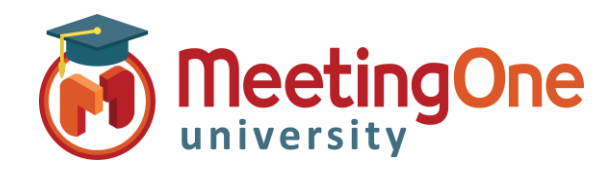

## **OAM** Online Account Management Salles

## **Créer et gérer des Salles**

**OAM** (*Online Account Management*) vous permet de créer et gérer vos propres salles AudioOne.

### Créer des salles

#### **Ajouter une nouvelle salle AudioOne**

- Cliquez sur l'onglet **Salles**
	- o Cliquez sur le bouton **Créer Salles**
	- o Renseignez les champs/sections suivant(e)s :
		- E-mail de résumé (si nécessaire renseigner les e-mails qui recevront aussi les informations de salle)
		- Nombre de salles (si plus d'une)
			- Cliquez sur **Modifier** pour que le changement de nombre de salle soit appliqué
		- Prénom de l'animateur (obligatoire)
		- Nom de l'animateur (obligatoire)
		- E-mail de l'animateur (obligatoire)
			- ✓ Envoyer les informations animateur de la salle ? Laisser cette case cochée enverra à l'adresse e-mail animateur un e-mail automatique contenant les identifiants de la salle
			- Envoyer également les informations à... (si nécessaire)
	- Cliquez sur le bouton **Créer**

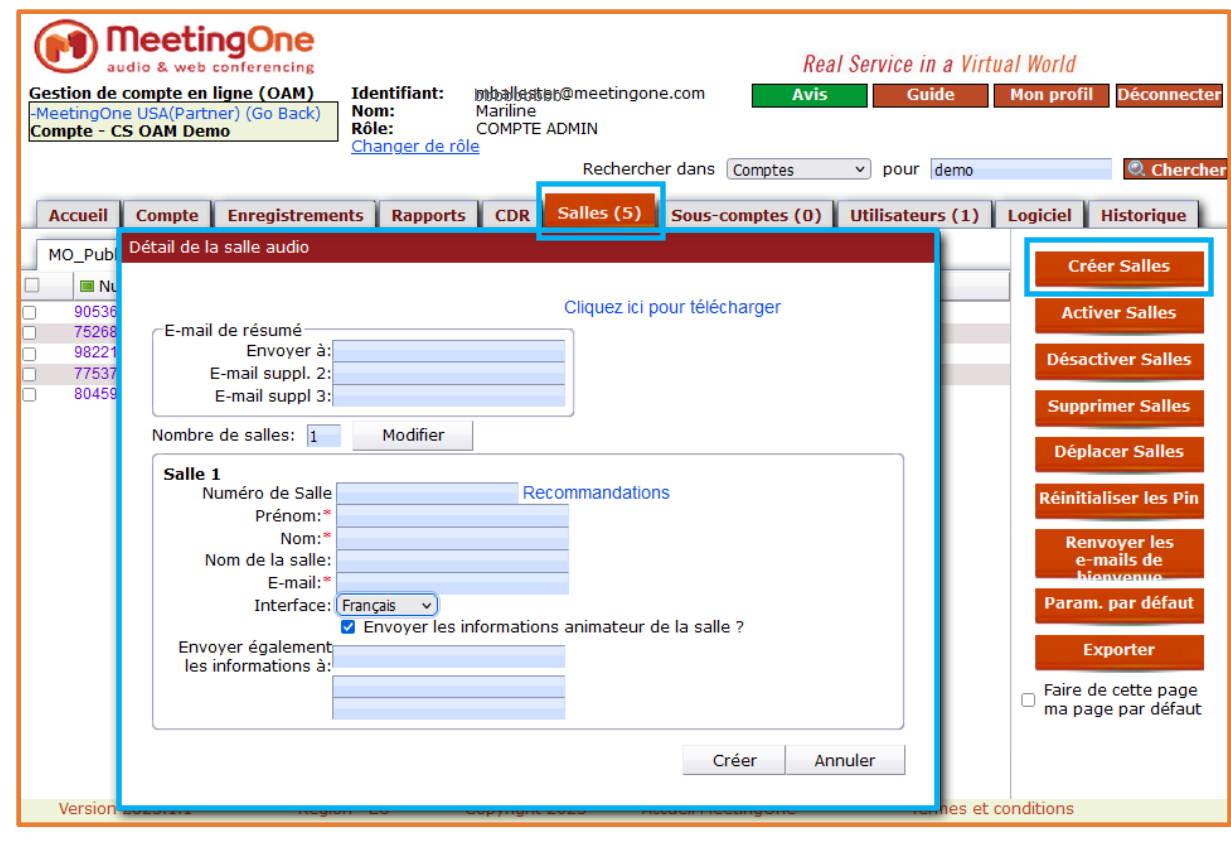

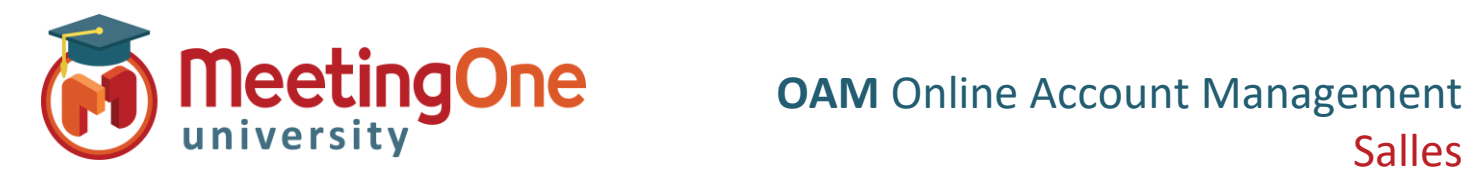

# Salles

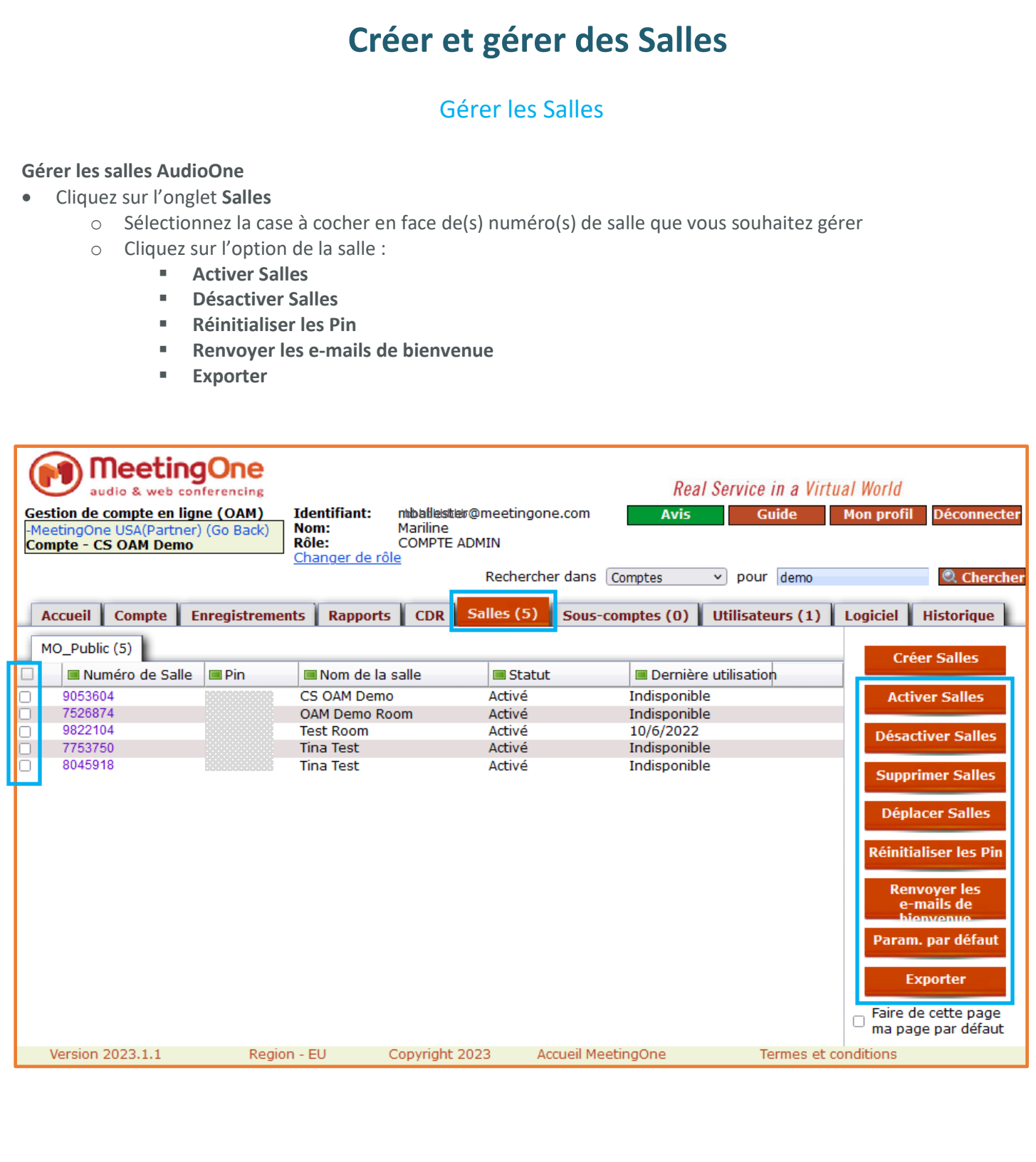